## **Madde Tepki Kuramları – 2 Dersi**

# **Çalışma Paketi - 1**

**Konu:** Klasik ölçme kavramları ve ötesi

**Hedef:** Verilen veri setini klasik ölçme kuramını kullanarak analiz etme

**Gerekli programlar:** (1) SPSS, (2) R Studio

Bu çalışma paketi, SPSS ve R Studio ile olmak üzere iki programla aynı analizlerin yapıldığı iki bölümden oluşmaktadır. Her bölümde ilk olarak veri ile ilgili bilgiler, ardından girdi (input, syntax) komutları ile analiz sonucunda elde edilen çıktılar verilmiştir.

## **Bölüm 1 - SPSS ile klasik ölçme kuramı hesaplamaları**

### **Veri**

Bu analizde kullanacağımız "data-1.sav" adlı veri, 1000 kişinin 21 madde için 0-1 kategorilerine verdiği tepkileri içermektedir ve veride kayıp veri bulunmamaktadır. Verinin ilk sütununda kişileri gösteren "id" numarası bulunmaktadır ve maddeleri gösteren diğer 21 sütun m1-m21 şeklinde adlandırılmıştır.

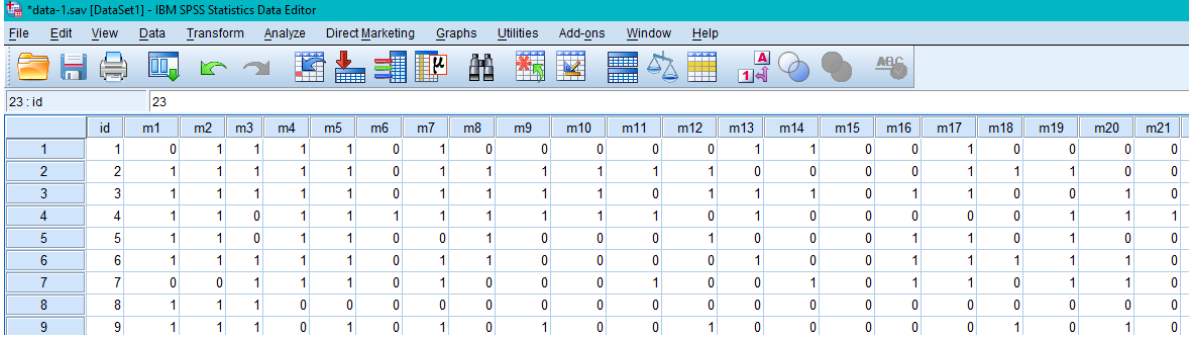

## **Analiz ve Sonuçlar**

Analizleri yapmak üzere komutlaırn yazılacağı SPSS girdi (Syntax) dosyasını açmak için aşağıdaki verildiği gibi **File -> New -> Syntax** menüsünden yeni bir girdi dosyası açacağız. Karşmııza analizler için gelecek olan komut dosyasını veriyi açmak, analizleri yapmak için kullanacağız.

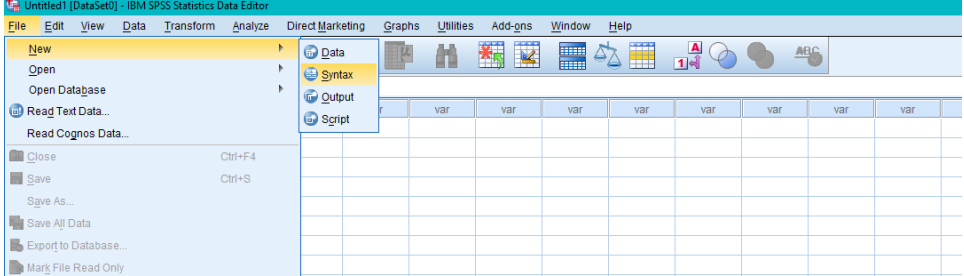

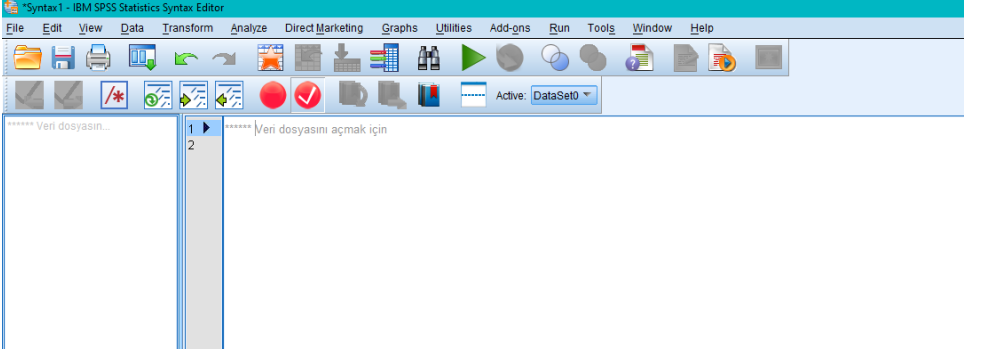

Açılan input dosyasında veriyi açmak, hesaplamaları yapmak için komut satırları yazacağız. Yazdığımız komutları çalıştırmak için aşağıda verildiği gibi çalıştırmak istediğimiz satırın başına gelerek **Run Selection** düğmesine tıklamalıyız.

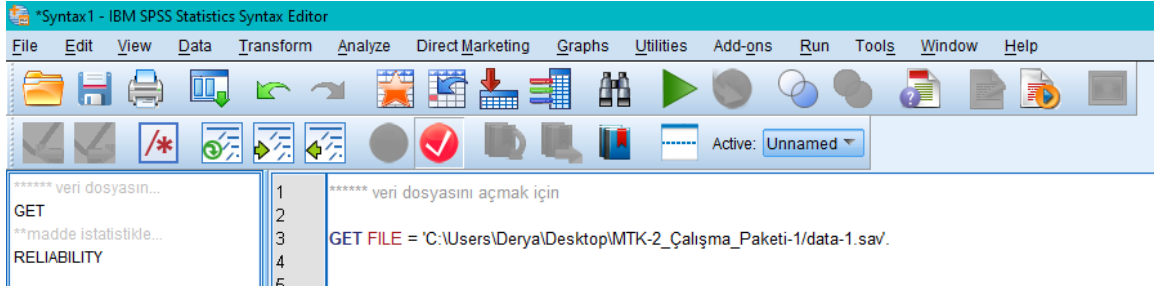

Şimdi girdi dosyasına komutları yazıp veriyi açabilir, hesaplamalarımızı yapabiliriz. Buraya analiz için koyacağımız komutlar için SPSS menüsündeki analizlere girip seçimlerimizi yaptıktan sonra **Paste** düğmesini kullanarak girdi dosyasına yapıştırabiliriz. Çalıştırmak istediğimiz her komut için o komutu seçip **Run selection** düğmesine tıklayarak çalıştırabiliriz.

**\*\*veri dosyasını açmak için**

**\*\* dosyanin bulunduğu klasörü kendi dosyasımza göre değiştirmeliyiz.** 

### GET FILE = 'C:\Users\Derya\Desktop\MTK-2\_Calışma\_Paketi-1/data-1.sav'.

**\*\*madde istatistiklerini ve güvenirlik katsayısını hesaplamak için**

```
RELIABILITY
 /VARIABLES=m1 m2 m3 m4 m5 m6 m7 m8 m9 m10 m11 m12 m13 m14 m15 m16 m17 m18 m19 m20 
m21
 /SCALE('ALL VARIABLES') ALL
 /MODEL=ALPHA
 /STATISTICS=DESCRIPTIVE CORR
 /SUMMARY=TOTAL MEANS VARIANCE.
```
Analiz sonucunu "Output" dosyasında görebiliriz. Bu çıktı dosyasında ilk olarak "Item Statistics" btablosunda her bir madde için sırasıyla ortalama, standart sapma ve kişi sayısını (N) değerlerini görebiliriz. Her bir madde için hesaplanan ortalama değerler o maddenin güçlüğünü göstermektedir.

Çıktı dosyasında "Item Total Statistics" başlığında verilen değerler, her maddenin silinmesi durumunda ölçeğin ortalaması, varsayansının ve Cronbach alfa değerinin ne olacağını ve düzeltilmiş madde-toplam korelasyonlarını göstermektedir.

Çıktı dosyasında "Reliability Statistics" başlığında ise ölçek için Cronbach alfa değeri verilmektedir.

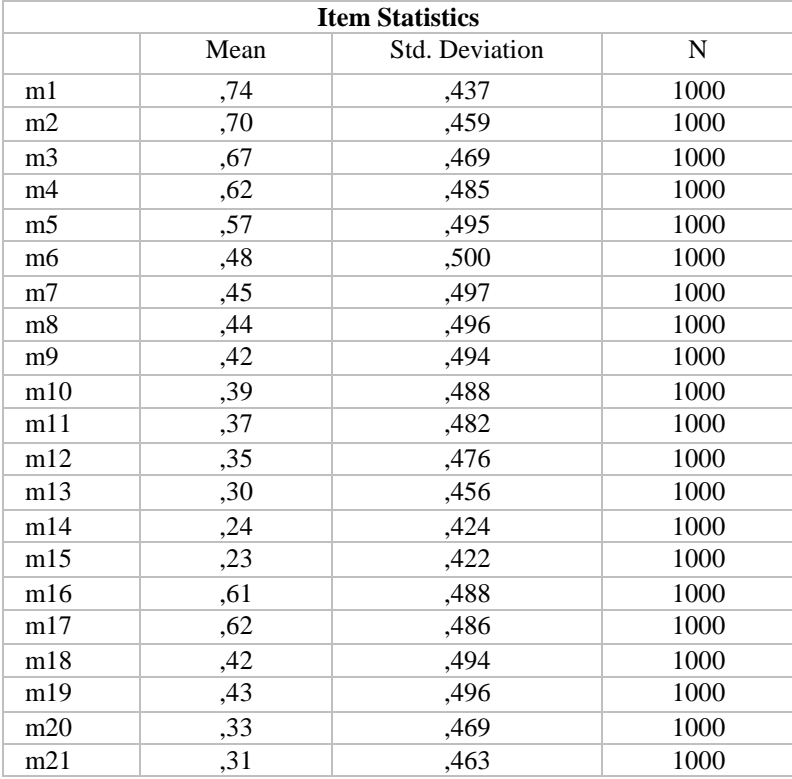

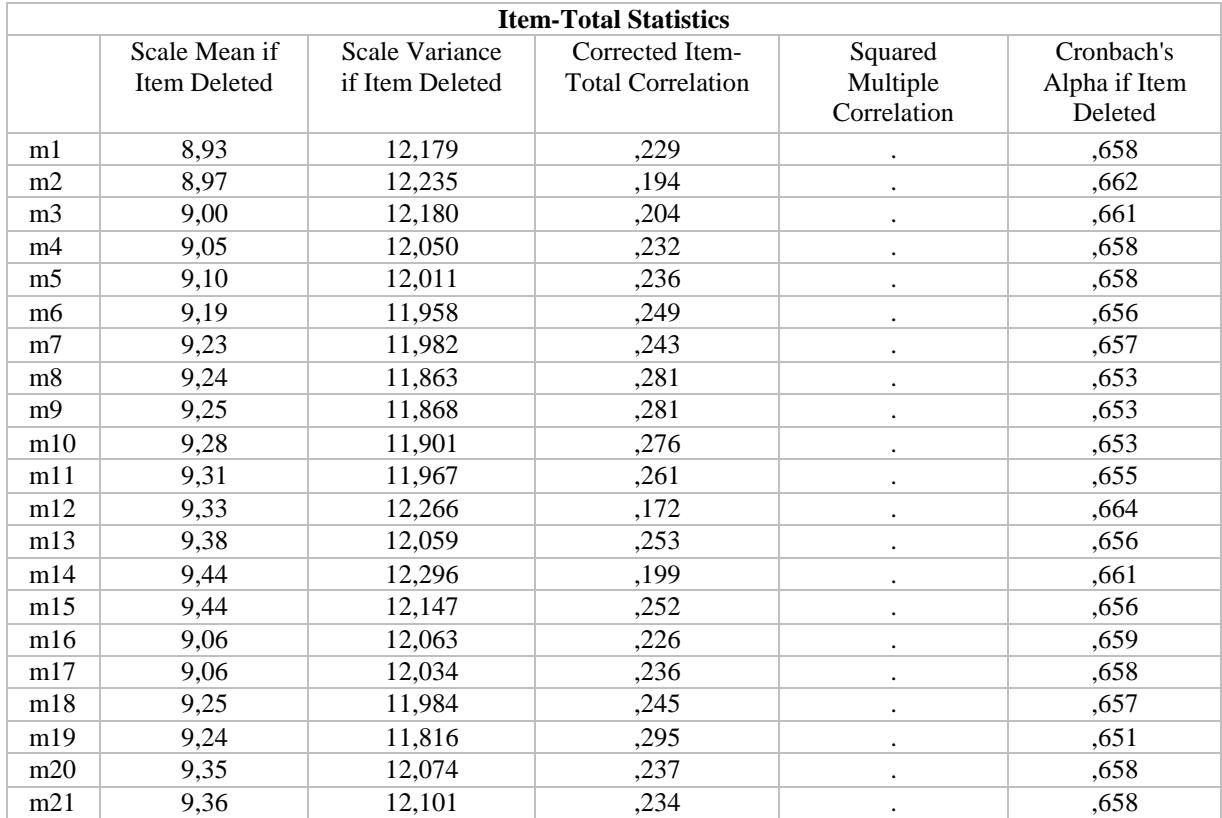

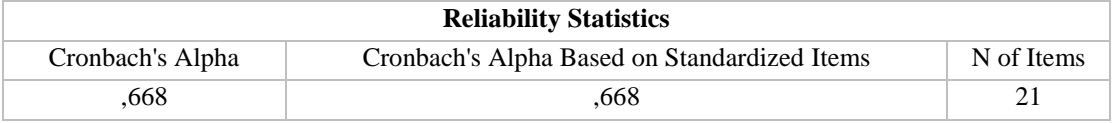

Girdi (syntax) ve çıktı (output) dosyasını kaydedip saklayabilir ve sonraki analizlerde üzerinde düzenlemeler yapıp tekrar kullanabiliriz veya aynı analizi bu komutlarla tekrarlayabiliriz.

## **Bölüm 2 - R Studio ile klasik ölçme kuramı hesaplamaları**

Analize başlamadan evvel R Studio programını bilgisayarımıza kurmak için aşağıdaki linklere tıklamalıyız ve her ikisi için de kendi işletim sisteminize uygun dosyaları indirip çalıştırmalıyız.

<https://cran.r-project.org/>

<https://rstudio.com/products/rstudio/download/#download>

Programın kurulumunu tamamladıktan sonra programa giriş yapıldığında aşağıda verildiği gibi bir ekran görünecektir. Daha sonra, gösterildiği gibi analizi gerçekleştirmek için bir **R Script**  açmalıyız.

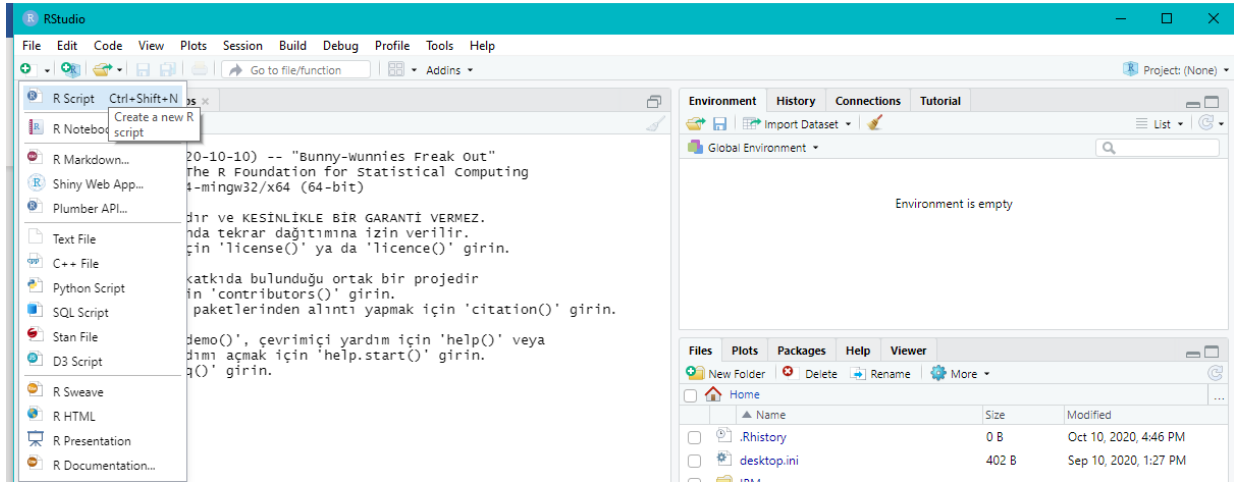

## **Veri**

Bu analizde kullanılan "data-1.txt" adlı veri, bir önceki adımda kullanılan verinin txt formatında kaydedilmiş versiyonudur. Veriyi programa okutmak için aşağıdaki komutlar girilerek komutlardan hangileri çalıştırmak istiyorsak o bölüm seçerek dosyasının sağ üst bölümünde bulunan **Run** komutuna tıklayarak çalıştırabiliriz.

```
#çalışma klasörü oluşturmak için#
#kendi klasörümüz için isimleri değiştirmeliyiz#
setwd("C:/Users/Derya/Desktop/MTK-2_Çalışma_Paketi-1")
#veriyi okutmak için#
data_1 <- data.matrix(read.table("data-1.txt", header = FALSE))
data 1.1 <- data 1[-1] #id sütununu silmek için
k <- ncol(data_1.1) #kişi sayısı ve madde sayısını tanımlama
n <- nrow(data 1.1)
```
Program veriyi okuduktan sonra aşağıda verildiği gibi ekranın sağ tarafında veriyle ilgili bilgiler göreceğiz, ve görünen dosyaya tıkladığımızda veri görüntüleyebiliriz.

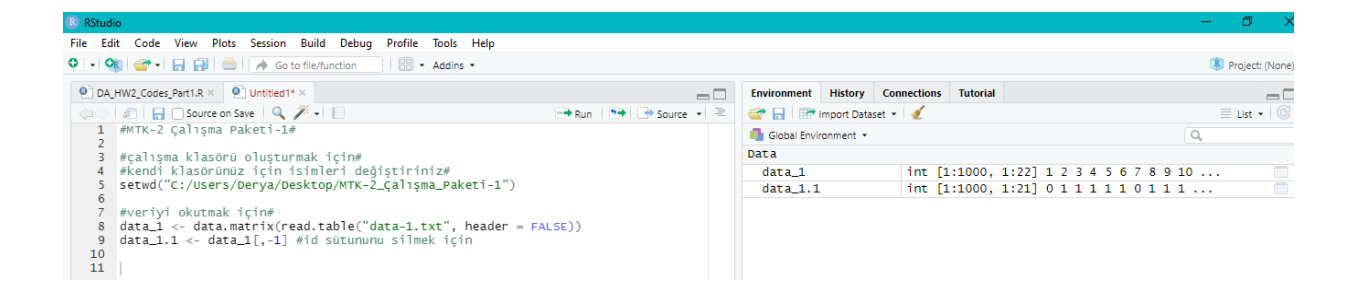

### **Analiz ve Sonuçlar**

Bu bölümde, madde güçlüğü, varyansı, ayırt ediciliği ve güvenirlik katsayısı hesaplayacağız. İlk olarak, yapılan hesaplamaların yazdırılacağı bir çıktı dosyası oluşturacağız. Aşağıda verilen komutlar çalıştırıldığında yine aşağıda verilen dosyayı elde edebileceğiz. Dosyanın ilk sütununda madde numaraları yer alırken diğer sütunlar hesaplanacak değerler içi ayrılmıştır. "0" olarak görünen değerler yerine hesaplamalar yaptıkça onları yazdıracağız.

```
#hesaplamaları yazdırmak üzere out dosyası#
paket1_out <- matrix(c(rep(0,k*4)),k,4)
# sütun 1 = madde no
item no < -c(1:k)paket1_out[,1]<-item_no #çıktı dosyasının 1.sütununa numaraları yazdırma
```
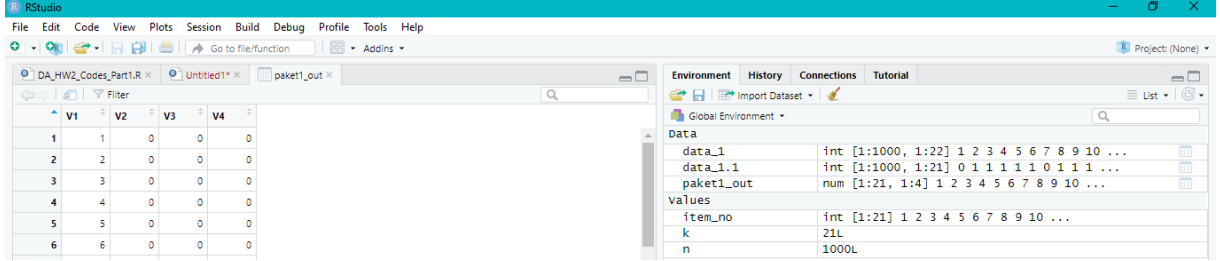

Aşağıda verilen komut satırları çalıştırıldığında, elde edilen sonuçlar ekranın alt tarafında Console bölümünde göreceğiz. Aşağıdaki **item\_diff** ve **item\_var** sonuçlarının ekran görüntüsünde verildiği gibi çıktı dosyasına yazılmış olması gerekmektedir.

```
#sütun 2 = madde güçlüğü
item_diff <- colMeans(data_1.1, na.rm = FALSE) #sütunların ortalaması
paket1_out[,2]<-round(item_diff,2) #virgülden sonra iki basamak olacak şekilde yuvarlama ve çıktı 
dosyasının 2.sütununa sonuçları yazdırma
#sütun 3 = madde varyansı
item_var <- item_diff<sup>*</sup>(1-item_diff) \#p^*(1-p)paket1_out[,3]<-round(item_var,2)
```
#### **> item\_diff**

```
0.74 0.70 0.67 0.62 0.57 0.48 0.45 0.44 0.42 0.39 0.36 0.35 0.30 0.23 0.23 0.61 0.62 0.42 0.43 0.33 0.31
> item_var
0.19 0.21 0.22 0.24 0.24 0.25 0.25 0.25 0.24 0.24 0.23 0.23 0.21 0.18 0.18 0.24 0.24 0.24 0.25 0.22 0.21
```
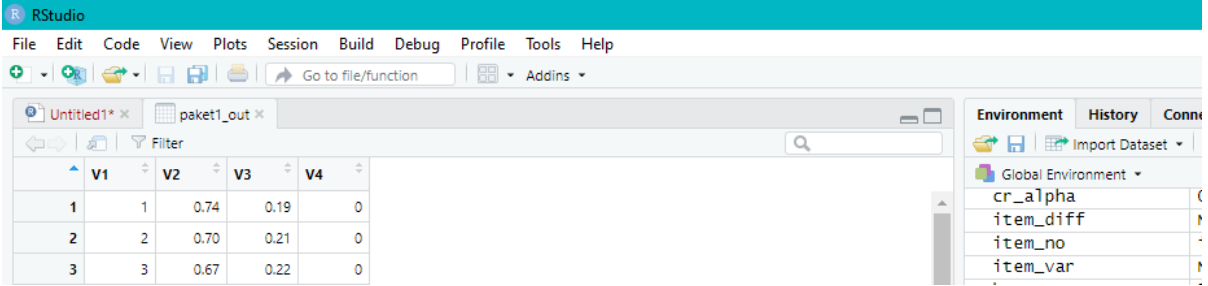

Güvenirlik katsayısı için aşağıda verilen komutlar çalıştırıldığında madde toplamlarından alınan test puanının ortalaması varyansı ve Cronbach alfa güvenirlik katsayısını elde edeceğiz.

```
#güvenirlik katsayısı
test_mean<-mean(rowSums(data_1.1)) #satır toplamlarının ortalaması
test_var<-var(rowSums(data_1.1)) #satır toplamlarının varyansı
cr_alpha <- (k/(k-1))*(1-((sum(item_var))/test_var)) #Cronbach alfa
sem<-sqrt(test_var)-(sqrt(1-cr_alpha)) #standart error
```
**> test\_mean** [1] 9.672 **> test\_var** [1] 13.06748 **> cr\_alpha** [1] 0.6686302 **> sem** [1] 3.03925

Son olarak madde ayırt ediciliği için madde-toplam puan arasındaki polikorik korelasyonları hesaplamak için komutlarda kullanmak üzere **polycor** paketini yükleyeceğiz. Paketi yüklemek ve çağırmak için aşağıdaki komutu çalıştıracağız.

```
install.packages("polycor")
library(polycor)
```
Madde ve toplam puan arasındaki polikorik korelasyonları hesaplamak için aşağıda verilen komutlardan ilki yalnızca birinci madde için hesaplama yaparken devamında gelen ve belirtilen satılar tüm maddeler için hesaplama yapmaktadır. Yapılan hesaplamalar çıktı dosyasına yazdırınca aşağıdaki çıktı dosyasını elde edeceğiz.

```
#tek bir madde için madde-toplam korelasyonu
itemdisc_1<- polychor(data_1.1[,1],rowSums(data_1.1)) #veriden sütun seçerek toplam puan ile polikorik korelasyon
#tüm maddeler için madde korelasyonu
for(j in 1:k){
 # madde-toplam korelasyonları
 paket1_out[j,4]<-round(polychor(data_1.1[,j],rowSums(data_1.1)),2) #her madde için yapılan hesaplamayı yazdırma
j < -j+1}
```
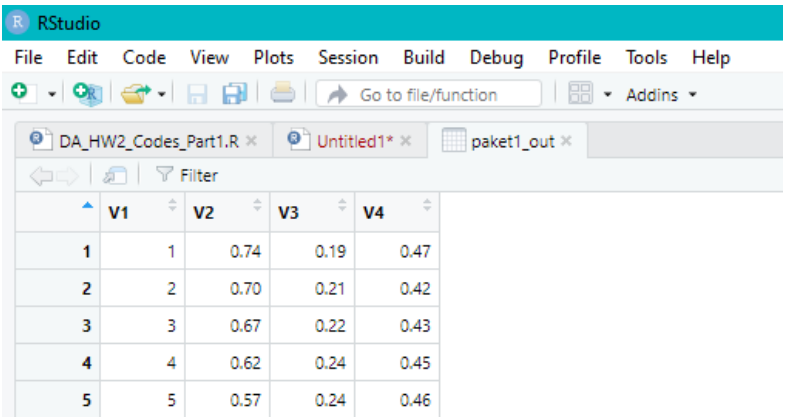

Elde ettiğimiz tüm sonuçları "txt" formatında bir dosyaya yazdırmak için aşağıdaki komutları kullanabiliriz. Sonuçlar "paket1\_out\_1.txt" dosyasına yazıldığında çalıştığınız klasörde bu komutta verdimiz isimde bir dosya oluşacak ve içinde hesapladığımız sonuçlar yazılmış olacak.

#### **#sonuçları yazdırmak için**

write("Items N Test\_Mean Test\_Var Cronbach\_alpha Std\_Err", "paket1\_out\_1.txt", append=T) #başlık write(round(c(k, n, test\_mean, test\_var, cr\_alpha, sem),2), "paket1\_out\_1.txt", ncol = 6, append=T) **#değerler** write("Item\_No Item\_Diff Item\_Var Item\_Discr","paket1\_out\_1.txt", append=T) write(t(round(paket1\_out,2)), "paket1\_out\_1.txt",  $ncol = 4$ , append=T)

### paket1\_out\_1 - Notepad

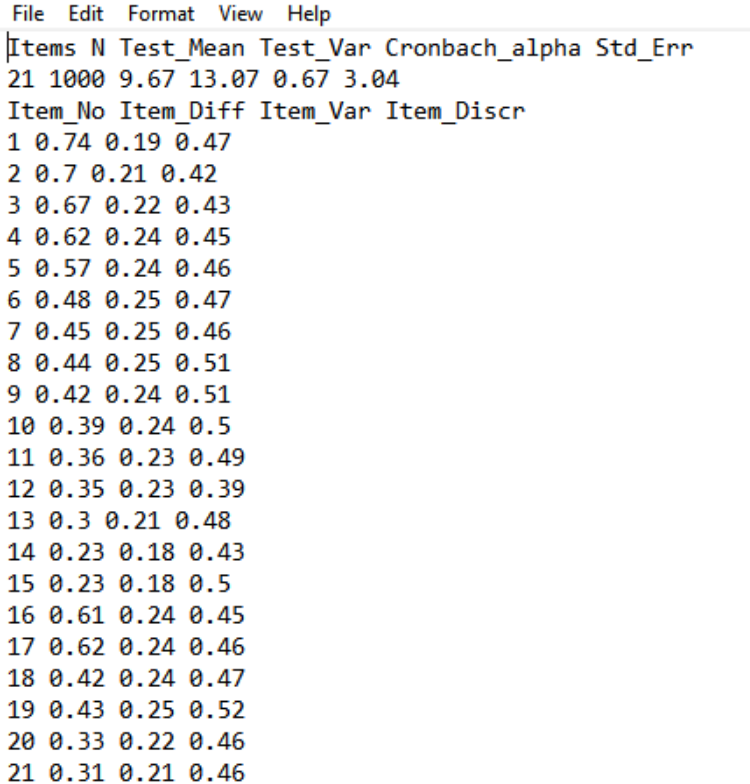

Son olarak, elde ettiğimiz madde güçlüğü ve ayırt ediciliği hesaplamalarını grafikleştirmek için aşağıdaki komutları kullanabiliriz. Bu komutlar sonucunda aşağıda verilen ve tüm maddeler için değerleri bir arada gösteren aşağıdaki grafiği elde edeceğiz.

**#madde güçlüğü ve ayırt ediciliği hesaplamalarını grafikleştirmek için** item\_discrimination<-paket1\_out[,4] **#çıktı dosyasından sütuna göre tanımlama** item\_difficulty<-paket1\_out[,2] plot(item\_discrimination, type = "**p**",  $pch = 1$ ,  $cex = 4$ , col = "**purple**", ylab = "**Skala**", xlab = "**Item Number**",  $ylim = c(0, 1), xlim = c(1,21),$ 

main = "**Item Discrimination and Difficulty**") **#grafik başlığı**

#lines(item.difficulty, type="**l"**,lty=3, lwd=2) lines(item\_difficulty, type="**b**",lty=3, lwd=2, pch=2) abline(h =  $0.5$ , col = "**red**") legend(18,0.95, legend = c("**Dscr","Diff","0.5 line"),** pch = c(1,2,0),  $col = c("blue", "black", "red"),$  lty = 1:2, cex = 0.8)

# **Item Discrimination and Difficulty**

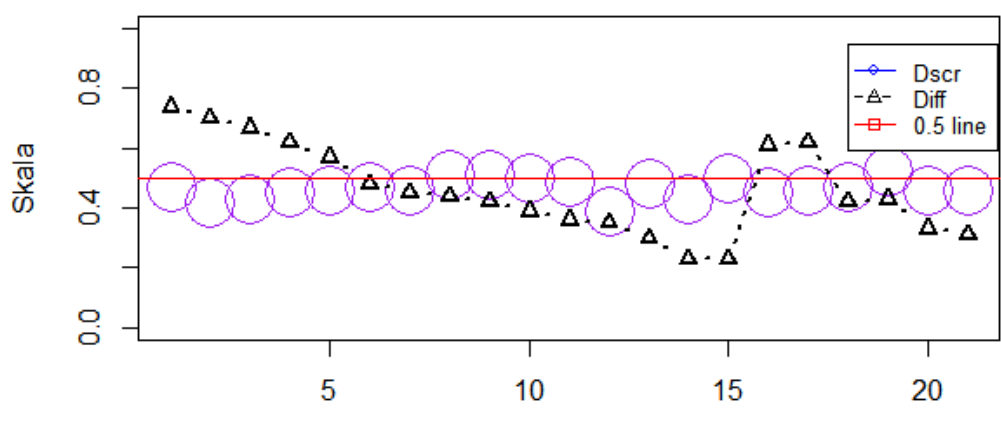

**Item Number**